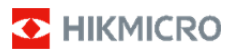

### **Tragbare Wärmebildkamera**

.

**Bedienungsanleitung** 

### **© 2021 Hangzhou Microimage Software Co., Ltd. Alle Rechte vorbehalten.**

#### **Hinweise zu dieser Bedienungsanleitung**

Die Bedienungsanleitung enthält Anleitungen zur Verwendung und Verwaltung des Produkts. Bilder, Diagramme, Abbildungen und alle sonstigen Informationen dienen nur der Beschreibung und Erklärung. Die Änderung der in der

Bedienungsanleitung enthaltenen Informationen ist aufgrund von Firmware-Aktualisierungen oder aus anderen Gründen vorbehalten. Die neueste Version dieses Handbuchs finden Sie auf der

HIKMICRO-Website (www.hikmicrotech.com/).

Bitte verwenden Sie diese Bedienungsanleitung unter Anleitung und Unterstützung von Fachleuten, die für den Support des Produkts geschult sind.

#### **Marken**

D HIKMICRO und andere Marken und Logos von HIKMICRO sind Eigentum von HIKMICRO in verschiedenen Gerichtsbarkeiten.

Andere hier erwähnte Marken und Logos sind Eigentum ihrer jeweiligen Inhaber.

#### **HAFTUNGSAUSSCHLUSS**

DIESE BEDIENUNGSANLEITUNG UND DAS BESCHRIEBENE PRODUKT MIT SEINER HARDWARE, SOFTWARE UND FIRMWARE WERDEN, SOWEIT GESETZLICH ZULÄSSIG, IN DER "VORLIEGENDEN FORM" UND MIT "ALLEN FEHLERN UND IRRTÜMERN" BEREITGESTELLT. HIKMICRO GIBT KEINE GARANTIEN, WEDER AUSDRÜCKLICH NOCH STILLSCHWEIGEND, EINSCHLIEßLICH, ABER NICHT DARAUF BESCHRÄNKT, MARKTGÄNGIGKEIT, ZUFRIEDENSTELLENDE QUALITÄT ODER EIGNUNG FÜR EINEN BESTIMMTEN ZWECK. DIE NUTZUNG DES PRODUKTS DURCH SIE ERFOLGT AUF IHRE EIGENE GEFAHR. IN KEINEM FALL IST HIKMICRO IHNEN GEGENÜBER HAFTBAR FÜR BESONDERE, ZUFÄLLIGE, DIREKTE ODER INDIREKTE SCHÄDEN, EINSCHLIEßLICH, JEDOCH NICHT DARAUF BESCHRÄNKT, VERLUST VON GESCHÄFTSGEWINNEN, GESCHÄFTSUNTERBRECHUNG, DATENVERLUST, SYSTEMBESCHÄDIGUNG, VERLUST VON DOKUMENTATIONEN, SEI ES AUFGRUND VON VERTRAGSBRUCH, UNERLAUBTER HANDLUNG (EINSCHLIEßLICH FAHRLÄSSIGKEIT), PRODUKTHAFTUNG ODER ANDERWEITIG, IN VERBINDUNG MIT DER VERWENDUNG DIESES PRODUKTS, SELBST WENN HIKMICRO ÜBER DIE MÖGLICHKEIT DERARTIGER SCHÄDEN ODER VERLUSTE INFORMIERT WAR.

SIE ERKENNEN AN, DASS DIE NATUR DES INTERNETS DAMIT VERBUNDENE SICHERHEITSRISIKEN BEINHALTET. HIKMICRO ÜBERNIMMT KEINE VERANTWORTUNG FÜR ANORMALEN BETRIEB, DATENVERLUST ODER ANDERE SCHÄDEN, DIE SICH AUS CYBERANGRIFFEN, HACKERANGRIFFEN, VIRUSINFEKTION ODER ANDEREN SICHERHEITSRISIKEN IM INTERNET ERGEBEN. HIKMICRO WIRD JEDOCH BEI BEDARF ZEITNAH TECHNISCHEN SUPPORT LEISTEN.

SIE STIMMEN ZU, DIESES PRODUKT IN ÜBEREINSTIMMUNG MIT ALLEN GELTENDEN GESETZEN ZU VERWENDEN, UND SIE SIND ALLEIN DAFÜR VERANTWORTLICH, DASS IHRE VERWENDUNG GEGEN KEINE GELTENDEN GESETZE VERSTÖßT. INSBESONDERE SIND SIE DAFÜR VERANTWORTLICH, DIESES PRODUKT SO ZU VERWENDEN, DASS DIE RECHTE DRITTER NICHT VERLETZT WERDEN, EINSCHLIEßLICH, ABER NICHT BESCHRÄNKT AUF VERÖFFENTLICHUNGSRECHTE, DIE RECHTE AN GEISTIGEM EIGENTUM ODER DEN DATENSCHUTZ UND ANDERE PERSÖNLICHKEITSRECHTE. SIE DÜRFEN DIESES PRODUKT NICHT FÜR VERBOTENE

ENDANWENDUNGEN VERWENDEN, EINSCHLIESSLICH DER ENTWICKLUNG ODER HERSTELLUNG VON MASSENVERNICHTUNGSWAFFEN, DER ENTWICKLUNG ODER HERSTELLUNG CHEMISCHER ODER BIOLOGISCHER WAFFEN, JEGLICHER AKTIVITÄTEN IM ZUSAMMENHANG MIT EINEM NUKLEAREN SPRENGKÖRPER ODER UNSICHEREN NUKLEAREN BRENNSTOFFKREISLAUF BZW. ZUR UNTERSTÜTZUNG VON MENSCHENRECHTSVERLETZUNGEN.

IM FALL VON WIDERSPRÜCHEN ZWISCHEN DIESER BEDIENUNGSANLEITUNG UND GELTENDEM RECHT IST LETZTERES MASSGEBLICH.

### **Behördliche Informationen**

**EU-Konformitätserklärung** 

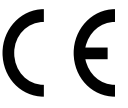

Dieses Produkt und – ggf. – das mitgelieferte Zubehör sind mit gekennzeichnet und entsprechen somit den geltenden harmonisierten europäischen Normen, die unter der

Funkgeräterichtlinie 2014/53/EU, der EMV-Richtlinie 2014/30/EU und der RoHS-Richtlinie 2011/65/EU aufgeführt sind.

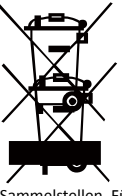

### 2012/19/EU

(Elektroaltgeräte-Richtlinie): Produkte, die mit diesem Symbol gekennzeichnet sind, dürfen innerhalb der Europäischen Union nicht mit dem Hausmüll entsorgt werden. Für korrektes Recycling geben Sie dieses Produkt an Ihren örtlichen Fachhändler zurück oder entsorgen Sie es an einer der

mmelstellen. Für weitere Informationen siehe:  $s$ .info.

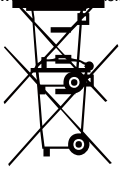

2006/66/EC (Batterierichtlinie): Dieses Produkt enthält eine Batterie, die innerhalb der Europäischen Union nicht mit dem Hausmüll entsorgt werden darf. Siehe Produktdokumentation für spezifische Hinweise zu Batterien. Die Batterie ist mit diesem Symbol

gekennzeichnet, das zusätzlich die Buchstaben Cd für Cadmium, Pb für Blei oder Hg für Quecksilber enthalten kann. Für korrektes Recycling geben Sie die Batterie an Ihren örtlichen Fachhändler zurück oder entsorgen Sie sie an einer der Sammelstellen. Für weitere Informationen siehe: www.recyclethis.info.

### **Sicherheitshinweis**

Diese Anleitungen sollen gewährleisten, dass Sie das Produkt korrekt verwenden, um Gefahren oder Sachschäden zu vermeiden.

### **Gesetze und Vorschriften**

● Die Verwendung des Produkts muss in strikter Übereinstimmung mit den örtlichen Vorschriften zur elektrischen Sicherheit erfolgen.

### **Transportwesen**

- Bewahren Sie das Gerät beim Transport in der ursprünglichen oder einer vergleichbaren Verpackung auf.
- Bewahren Sie das gesamte Verpackungsmaterial nach dem Auspacken für zukünftigen Gebrauch auf. Im Falle eines Fehlers müssen Sie das Gerät in der Originalverpackung an das Werk zurücksenden.

Beim Transport ohne Originalverpackung kann das Gerät beschädigt werden und wir übernehmen keine Verantwortung.

● Lassen Sie das Produkt nicht fallen und vermeiden Sie heftige Stöße. Halten Sie das Gerät von magnetischen Störungen fern.

### **Spannungsversorgung**

- Erwerben Sie das Ladegerät selbst. Die Eingangsspannung muss einer Stromquelle mit begrenzter Leistung (5 V DC, 300 mA) gemäß der Norm IEC61010-1 entsprechen. Siehe technische Daten für detaillierte Informationen.
- Stellen Sie sicher, dass der Stecker richtig in der Steckdose steckt.
- Verbinden Sie NICHT mehrere Geräte mit einem Netzteil, da es andernfalls durch Überlastung zu einer Überhitzung oder einem Brand kommen kann.

#### **Batterie**

- Der integrierte Akku darf nicht demontiert werden. Wenden Sie sich gegebenenfalls zur Reparatur an den Hersteller.
- Achten Sie bei langfristiger Lagerung des Akkus darauf, dass er alle sechs Monate vollständig geladen wird, um seine Lebensdauer zu gewährleisten. Anderenfalls kann es zu Schäden kommen.
- Stellen Sie sicher, dass der Stecker richtig in der Steckdose steckt.
- Wenn das Gerät ausgeschaltet und der RTC-Akku voll ist, können die Zeiteinstellungen 15 Tage lang gespeichert werden.
- ●Schalten Sie bei der ersten Verwendung das Gerät ein und laden Sie den RTC-Akku und den Lithium-Akku mindestens 8 Stunden lang auf.
- Das Standardnetzteil liefert eine Spannung von 5 V.
- Er ist nach UL2054 zertifiziert.

### **Instandhaltung**

- Falls das Produkt nicht einwandfrei funktionieren sollte, wenden Sie sich an Ihren Händler oder den nächstgelegenen Kundendienst. Wir übernehmen keine Haftung für Probleme, die durch nicht Reparatur- oder Instandhaltungsarbeiten von nicht autorisierten Dritten verursacht werden.
- Wischen Sie das Gerät bei Bedarf sanft mit einem sauberen Tuch und einer geringen Menge Ethanol ab.
- Wenn das Gerät nicht vom Hersteller vorgegebenem Sinne genutzt wird, kann der durch das Gerät bereitgestellte Schutz beeinträchtigt werden.
- Wir empfehlen Ihnen, das Gerät einmal im Jahr zur Kalibrierung einzusenden. Wenden Sie sich bitte an Ihren Händler vor Ort, um Informationen zu den Wartungspunkten zu erhalten.

### **Einsatzumgebung**

- Achten Sie darauf, dass die Betriebsumgebung den Anforderungen des Geräts entspricht. Die Betriebstemperatur des Geräts beträgt -10 °C bis 50 °C und die Betriebsluftfeuchtigkeit darf höchstens 95 % betragen.
- Setzen Sie das Gerät KEINER hohen elektromagnetischen Strahlung oder staubigen Umgebungen aus.
- Richten Sie das Objektiv NICHT auf die Sonne oder eine andere helle Lichtquelle.
- Achten Sie bei Verwendung eines Lasergeräts darauf, dass das Objektiv des Geräts nicht dem Laserstrahl ausgesetzt wird. Andernfalls könnte es durchbrennen.
- Das Gerät ist für den Innen- und Außenbereich geeignet, darf jedoch nicht in feuchten Umgebungen eingesetzt werden.
- Die Schutzart ist IP 54.
- Der Verschmutzungsgrad beträgt 2.

### **Technischer Support**

● Das Portal https://www.hikmicrotech.com hilft Ihnen als HIKMICRO-Kunde, Ihre HIKMICRO-Produkte optimal zu nutzen. Über dieses Portal haben Sie Zugang zu unserem Support-Team, zu Software und Dokumentation, zu Servicekontakten usw.

### **Notruf**

● Sollten sich Rauch, Gerüche oder Geräusche in dem Gerät entwickeln, so schalten Sie es unverzüglich aus und ziehen Sie den Netzstecker; wenden Sie sich dann an den Kundendienst.

#### **Warnung zum Laserlicht**

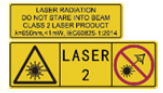

Warnung: Die vom Gerät abgegebene Laserstrahlung kann zu Augenverletzungen, Hautverbrennungen oder der Entzündung brennbarer

Substanzen führen. Achten Sie darauf, dass niemand direkt in das Laserlicht blickt. Bevor Sie die Funktion Zusatzlicht aktivieren, vergewissern Sie sich, dass sich weder Personen noch brennbare Substanzen vor der Laserlinse befinden. Die Wellenlänge beträgt 650 nm, und die Leistung liegt unter 1 mW. Der Laser entspricht der Norm IEC60825-1:2014.

Wartung des Lasers: Der Laser muss nicht regelmäßig gewartet werden. Wenn der Laser nicht funktioniert, muss die Lasereinheit im Rahmen der Garantie im Werk ausgetauscht werden. Schalten Sie das Gerät aus, wenn Sie die Lasereinheit austauschen. Achtung – Die Verwendung von Bedienelementen oder Einstellungen oder ein Gebrauch, die bzw. der von der Beschreibung in dieser Anleitung abweicht, kann zu einer gefährlichen Strahlenbelastung führen.

### **Anschrift des Herstellers:**

Büro 313, Einheit B, Gebäude 2, 399 Danfeng Road, Xixing Subdistrict, Binjiang District, Hangzhou, Zhejiang 310052, China

Hangzhou Microimage Software Co., Ltd.

RECHTLICHER HINWEIS: Die Produkte der Wärmebild-Serie unterliegen unter Umständen in verschiedenen Ländern oder Regionen Exportkontrollen, wie zum Beispiel in den Vereinigten Staaten, der Europäischen Union, dem Vereinigten Königreich und/oder anderen Mitgliedsländern des Wassenaar-Abkommens. Bitte wenden Sie sich an Ihren professionellen Rechtsoder Compliance-Experten oder an die zuständigen Behörden, wenn Sie beabsichtigen, Produkte der Wärmebild-Serie zwischen verschiedenen Ländern

zu transferieren, zu exportieren oder zu reexportieren, um Informationen über eine eventuell erforderliche Ausfuhrgenehmigung zu erhalten.

### **Inhalt**

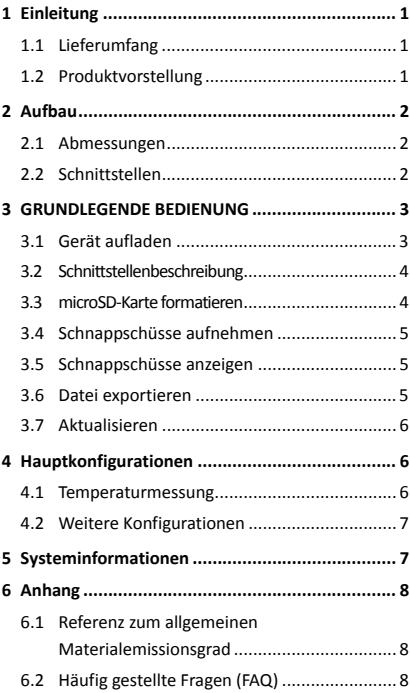

# **1 Einleitung**

## **1.1 Lieferumfang**

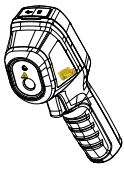

Tragbare Wärmebildkamera (×1)

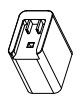

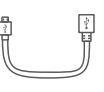

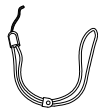

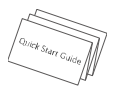

Anleitung  $(x1)$ 

Netzteil (×1) USB-Kabel (×1)

Handgelenk schlaufe (x1)

**Hinweis:** Die tragbare Wärmebildkamera beinhaltet einen Akku und eine microSD-Karte.

## **1.2 Produktvorstellung**

Die Tragbare Wärmebildkamera HM-TP31-3AUF-E1L erzeugt Wärmebilder von Objekten. Sie unterstützt Temperaturmessung und Schnappschüsse. Der integrierte hochempfindliche IR-Detektor und Hochleistungssensor erfassen Temperaturänderungen und messen die Temperatur in Echtzeit. Der Temperaturmessbereich beträgt -20 °C bis 550 °C mit einer Genauigkeit von ± 2 °C oder ± 2 % bei einer Umgebungstemperatur von 15 °C bis 35 °C und einer Objekttemperatur von über 0 °C. Mit ihr finden die Benutzer riskante Bereiche und können Vermögensschäden reduzieren. Das Gerät unterstützt Live-Ansicht, Aufnahme usw. Die Tragbare Wärmebildkamera ist dank ihres ergonomischen Designs sehr benutzerfreundlich. Das Gerät wird vorwiegend in verschiedenen Industrien, wie Baubranche, HLK, Autoindustrie usw., eingesetzt.

Sie können mit dem HIKMICRO Analyzer Bilder offline analysieren und einen Bericht erstellen.

# **2 Aufbau**

## **2.1 Abmessungen**

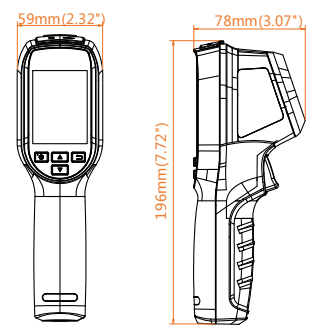

Die Abmessungen können je nach Kameramodell variieren.

## **2.2 Schnittstellen**

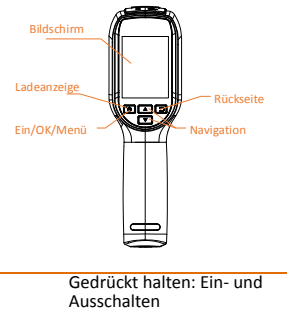

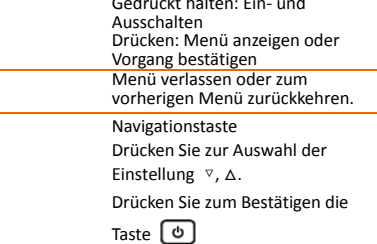

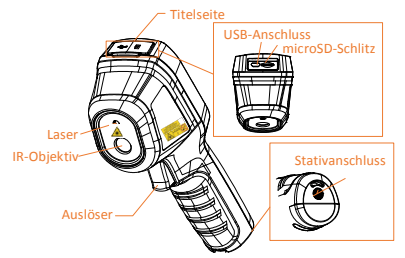

#### **Hinweis:**

Das Warnzeichen befindet sich unter dem Laser und links auf dem Gerät.

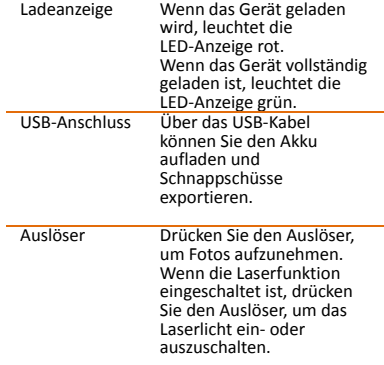

 **Warnung:** 

Die vom Gerät abgegebene Laserstrahlung kann zu Augenverletzungen, Hautverbrennungen oder der Entzündung brennbarer Substanzen führen. Achten Sie darauf, dass niemand direkt in das Laserlicht blickt. Bevor Sie die Funktion Zusatzlicht aktivieren, vergewissern Sie sich, dass sich weder Personen noch brennbare Substanzen vor der Laserlinse befinden. Die Wellenlänge beträgt 650 nm, und die Leistung liegt unter 1 mW. Der Laser entspricht der Norm IEC60825-1:2014.

# **3 GRUNDLEGENDE**

# **BEDIENUNG**

## **3.1 Gerät aufladen**

### *Schritte:*

- 1. Öffnen Sie die obere Abdeckung der Kamera.
- 2. Verbinden Sie USB-Schnittstelle und Netzteil über das USB-Kabel.

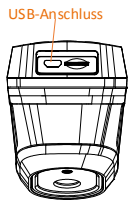

### **Hinweis:**

- Laden Sie das Gerät beim ersten Aufladen im eingeschalteten Zustand mindestens 8 Stunden lang auf.
- Die eingebaute Batterie, die die Echtzeituhr (RTC) des Geräts mit Strom versorgt, kann sich entladen, wenn das Gerät über längere Zeit nicht verwendet wird. Es ist es ist empfehlenswert, die RTC-Batterie aufzuladen, damit die Uhr des Geräts einwandfrei funktioniert.
- Um die RTC-Batterie vollständig aufzuladen, müssen die folgenden Voraussetzungen erfüllt sein:
	- a) Die Lithium-Akkus müssen sich im Gerät befinden.
	- b) Das Gerät muss mindestens 8 Stunden eingeschaltet sein.

## **3.2 Schnittstellenbeschreibung**

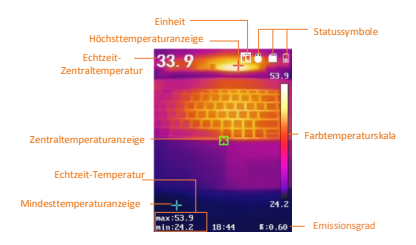

## **3.3 microSD-Karte formatieren**

#### *Bevor Sie beginnen:*  Stellen Sie vor der Benutzung sicher, dass die microSD-Karte richtig installiert ist.

#### *Schritte:*

- 1. Drücken Sie in der Live-Ansicht zur Anzeige der Menüleiste .
- 2. Wählen Sie mit  $\boxed{\phantom{a}}$  / $\boxed{\phantom{a}}$  die Option **microSD formatieren**.

3. Drücken Sie die Taste [  $\bullet$  ] und wählen Sie zum Starten der Formatierung der SD-Karte **OK**.

### **Hinweis:**

Formatieren Sie vor der ersten Benutzung die microSD-Karte.

## **3.4 Schnappschüsse**

### **aufnehmen**

### *Schritte:*

- 1. Drücken Sie in der Live-Ansicht zum Aufnehmen eines Schnappschusses den Auslöser. Die Live-Ansicht friert ein und das Gerät zeigt den Schnappschuss mit Temperaturinformationen.
- 2. Drücken Sie zum Speichern des Bildes und drücken Sie zum Abbrechen die Taste  $\Box$ .

### **Hinweis:**

Sie können nichts aufnehmen, wenn das Gerät mit einem PC verbunden ist.

### **3.5 Schnappschüsse anzeigen**

### *Schritte:*

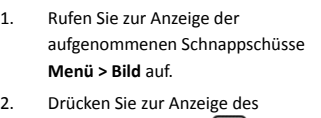

- ausgewählten Bildes  $\left[\begin{array}{c} \Phi \end{array}\right]$  und drücken Sie zum Umschalten zwischen den Bildern  $\boxed{\phantom{a}}$  /  $\boxed{\phantom{a}}$ .
- 3. (Optional) Drücken Sie zum Löschen der Bild-im-Bild-Ansicht [b]

### **3.6 Datei exportieren**

### *Zweck:*

Verbinden Sie die handgehaltene Wärmebildkamera über das USB-Kabel mit Ihrem PC und Sie können die aufgenommenen Schnappschüsse exportieren.

### *Schritte:*

- 1. Öffnen Sie die Abdeckung des USB-Kabelanschlusses.
- 2. Verbinden Sie die Kamera über das USB-Kabel mit Ihrem PC und öffnen Sie den erkannten Datenträger.
- 3. Wählen und kopieren Sie die Schnappschüsse auf den PC und sehen Sie sich die Dateien an.
- 4. Trennen Sie das Gerät von Ihrem PC.

### **Hinweis:**

Bei erstmaliger Verbindung wird der Treiber automatisch installiert.

Während der Treiberinstallation dürfen Sie weder die USB-Verbindung am PC trennen noch die microSD-Karte entfernen. Andernfalls drohen Geräteschäden.

### **3.7 Aktualisieren**

### *Schritte:*

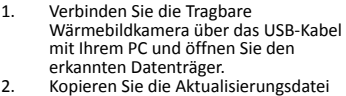

- und ersetzen Sie sie im
- Stammverzeichnis des Gerätes.
- 3. Trennen Sie das Gerät von Ihrem PC.
- 4. Starten Sie das Gerät neu und die Aktualisierung erfolgt automatisch. Der Aktualisierungsvorgang wird im Hauptmenü angezeigt.

**Hinweis:** Nach der Aktualisierung startet das Gerät automatisch neu. Sie können die aktuelle Version unter **Menü > Info** einsehen.

# **4 Hauptkonfigurationen**

### **4.1 Temperaturmessung**

### *Zweck:*

Die Funktion Thermometrie (Temperaturmessung) bietet die Echtzeit-Temperatur der Szene und zeigt sie links an Ihrem Bildschirm an. Die Thermometrie-Funktion ist standardmäßig eingeschaltet. Die Thermometrie-Einstellungen wirken sich auf

die Genauigkeit der Temperaturmessung aus.

### *Schritte:*

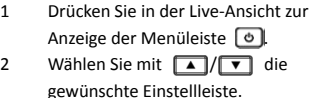

- 3 Drücken Sie zum Aufrufen des Einstelldialogs  $\boxed{\Phi}$ .
	- Emissionsgrad: Legen Sie den Emissionsgrad Ihres Ziels als Effektivität bei der Emission von Energie als Wärmestrahlung fest.

**Hinweis:** Werte zum Emissionsgrad entnehmen Sie bitte 6.1 Referenz zum allgemeinen Materialemissionsgrad.

 Temperatur: Stellen Sie die durchschnittliche Temperatur der Umgebung ein.

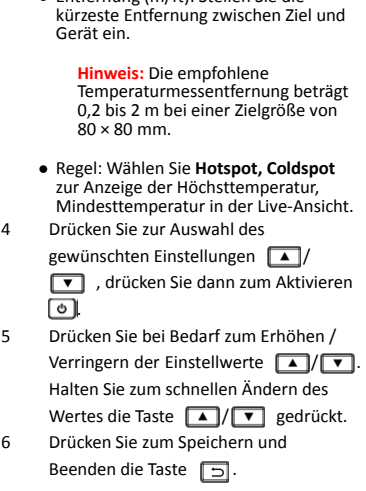

Entfernung (m/ft): Stellen Sie die

## **4.2 Weitere Konfigurationen**

Hier ist ein Beispiel zur Einstellung der Laserlichtfunktion.

### *Schritte:*

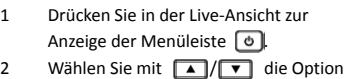

- **Laser**. 3 Schalten Sie die Laserlichtfunktion mit olein / aus.
- 4 Drücken Sie zum Speichern und Beenden die Taste [5].
- 5 Ziehen Sie in der Live-Ansicht den Auslöser zum Einschalten des Laserlichts; lassen Sie den Auslöser zum Ausschalten des Laserlichts los.

**Hinweis**: Anhand der obigen Schritte können auch andere Einstellung, wie Temperaturmessbereich, Einheit, Paletten usw., konfiguriert werden.

# **5 Systeminformationen**

Rufen Sie zur Anzeige der Geräteinformationen **Menü > Info** auf: Modell, Versionsnummer, FPGA-Versionsnummer, Seriennummer, Kapazität usw. Zudem können Sie im **Menü** Abschaltdauer, Datum und Uhrzeit einstellen.

# **6 Anhang**

# **6.1 Referenz zum allgemeinen**

**Materialemissionsgrad**  Material Emissionsgrad Menschliche Haut | 0.98 Leiterplatte 0,91 Zementbeton 0,95 Keramik 0,92 Kautschuk 0,95 Farbe 0.93 Holz 0,85 Asphalt 0,96 Ziegelstein | 0,95 Sand 0.90 Erde 0,92 Baumwolle 0,98 Pappe 0,90 Weißes Papier | 0,90 Wasser 0,96

# **6.2 Häufig gestellte Fragen (FAQ)**

F: Die Ladeanzeige blinkt rot.<br>A: Prüfen Sie die nachstehe A: Prüfen Sie die nachstehenden Punkte.<br>1. Prüfen Sie, ob das Gerät mit dem 1. Prüfen Sie, ob das Gerät mit dem Standard-Netzteil aufgeladen wird. 2. Trennen Sie den Akku einmal und schließen Sie ihn wieder an. 3. Stellen Sie sicher, dass die Umgebungstemperatur über 0 °C liegt. F: Aufnahme oder Aufzeichnung schlägt fehl.<br>A: Prüfen Sie die nachstehenden Punkte: A: Prüfen Sie die nachstehenden Punkte: Prüfen Sie, ob das Gerät mit Ihrem PC verbunden ist und die Aufnahmefunktion nicht verfügbar ist.<br>2. Prüfen S Prüfen Sie, ob der Speicherplatz erschöpft ist. 3. Prüfen Sie, ob das Gerät einen niedrigen Akkustand hat.

F: Der PC kann die Kamera nicht identifizieren.<br>A: Prüfen Sie, ob das Gerät über der A: Prüfen Sie, ob das Gerät über der Standard-USB-Kabel mit Ihrem PC verbunden ist.

F: Die Kamera kann nicht bedient werden oder reagiert nicht.

A: Halten Sie die Taste [O] zum Neustarten der Kamera gedrückt

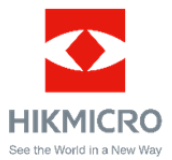

**UD21482B-A**